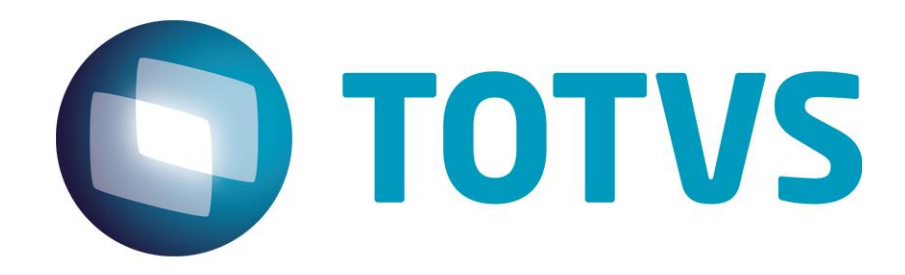

# **Script Manager 2.0 Manual**

**maio de 2016**

Versão 2.0

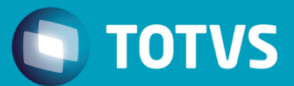

## **Sumário**

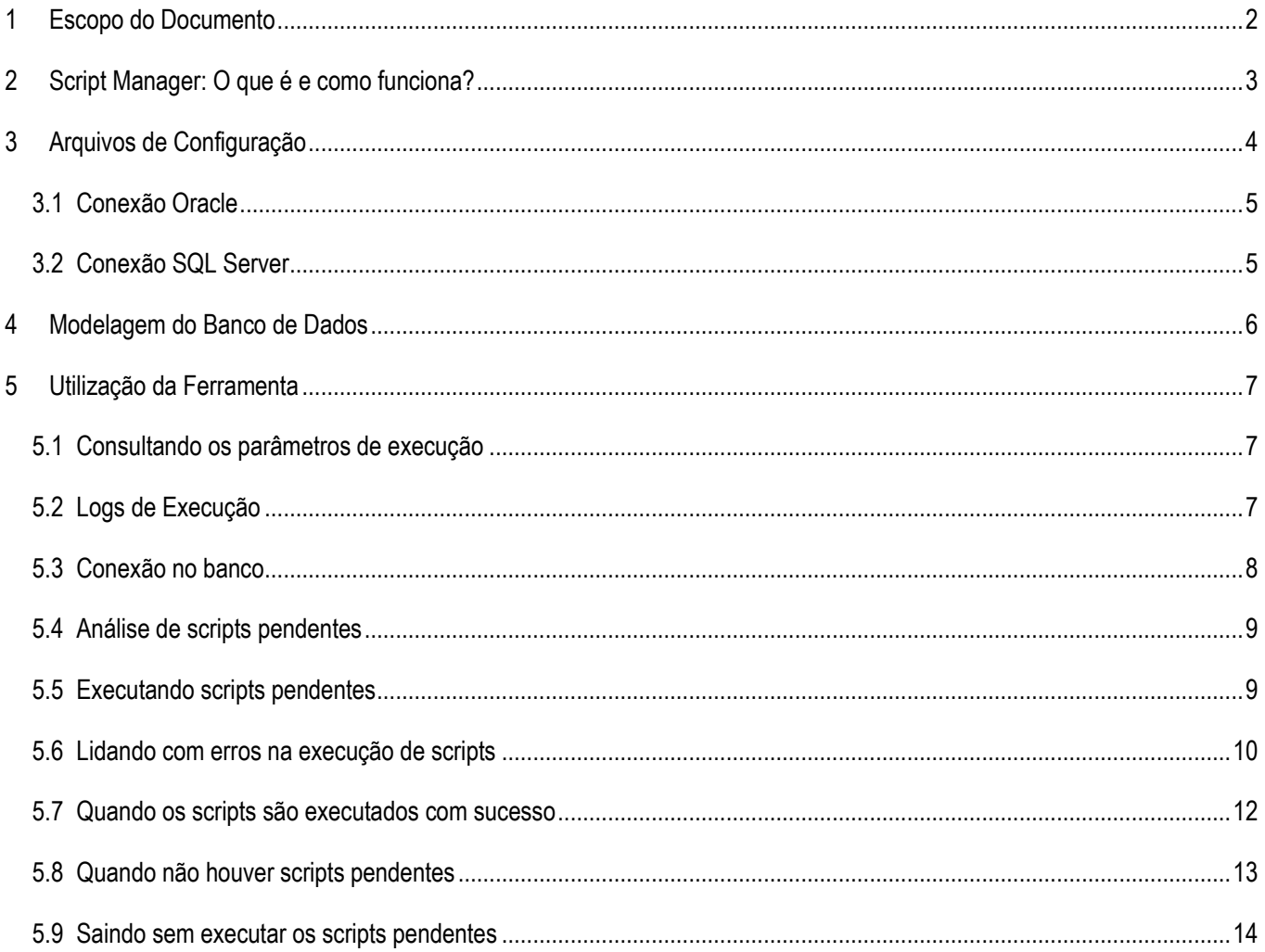

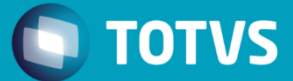

## <span id="page-2-0"></span>**1 Escopo do Documento**

Esse documento tem como objetivo demonstrar a utilização do programa Script Manager, que é o atualizador de banco de dados dos produtos HIS e PEP 2.0 do segmento de saúde. Ele deverá ser utilizado em todas atualizações de versão desses produtos, seguindo o processo previamente definido.

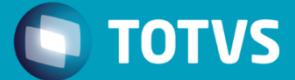

### <span id="page-3-0"></span>**2 Script Manager: O que é? Como funciona?**

O Script Manager é um programa em formato desktop, que faz parte do pacote de ferramentas pra administração dos ambientes dos produtos HIS (Hospitalar) e PEP 2.0 (Prontuário Eletrônico). Ele é o responsável por executar scripts de alteração de banco de dados nas atualizações dos softwares.

Sendo assim o processo de atualização do HIS e PEP 2.0 contempla a utilização do Script Manager de maneira obrigatória, caso contrário, o banco de dados não irá ser atualizado e a aplicação poderá não funcionar corretamente.

#### **Execução de scripts no banco de dados**

Como o Script Manager funciona tanto em tecnologia Oracle quanto SQL Server, ele utiliza os próprios comandos nativos de cada tecnologia, para executar os scripts de forma mais transparente possível.

Em ambiente Oracle:

- **Executável**: SQLPLUS.exe
- **Exemplo de comando**: *sqlplus [usuário]/[senha]@[server]/[instancia] [arquivo.sql]*
- **Geração de Output**: Através do Spool
- **Tratamento de Erros**: Aborta script no primeiro erro encontrado (Parâmetro *WHENEVER SQLERROR EXIT SQL.SQLCODE* configurado em cada arquivo SQL)

Em ambiente SQL Server:

- **Executável**: SQLCMD.exe
- **Exemplo de comando**: sqlcmd –S [connString] –U [usuário] –P [senha] –i [arquivo.sql] –o [arquivo.log]
- **Geração de Output**: Através do parâmetro "-*o*" do SQLCMD
- **Tratamento de Erros**: Aborta script no primeiro erro encontrado (Parâmetro: "-*b*")

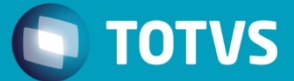

#### **Verificação de scripts pendentes no ambiente**

Para identificar quais scripts estão faltando executar em um ambiente, o Script Manager faz uma comparação entre o diretório "dbscripts", dentro do pacote de atualização, e de uma tabela de controle do banco de dados.

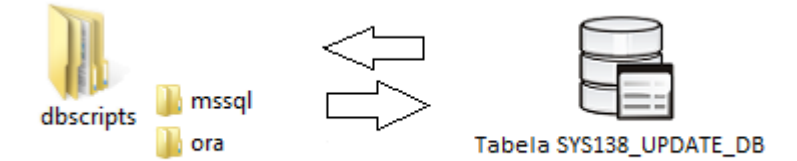

### <span id="page-4-0"></span>**3 Arquivos de Configuração**

O Script Manager basicamente possui um arquivo de configuração, que contém algumas chaves importantes para seu funcionamento.

- Nome do Arquivo: *HISScriptManager.exe.config*
- Caminho Padrão: *[partição]\APPs\Update\PMWebDeployment\PMWeb\_Deploy\HISScriptManager*

Principais chaves de configuração:

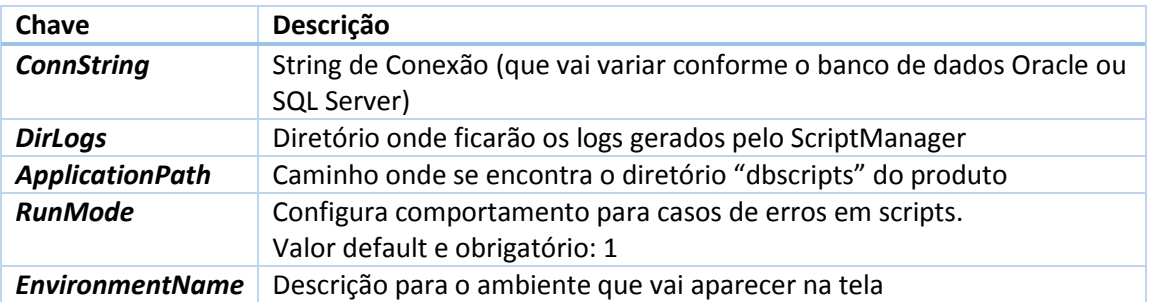

Exemplo:

```
<appSettings>
  <add key="DirLogs" value="[caminho de logs]" />
 <add key="ApplicationPath" value="[caminho onde se encontra a pasta dbscripts]" />
  <add key="RunMode" value="1" />
  <add key="EnvironmentName" value="[identificação do ambiente]" />
</appSettings>
```
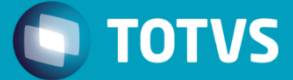

### <span id="page-5-0"></span>**3.1 Conexão Oracle**

Seguem os parâmetros de conexão para configurar em ambientes Oracle:

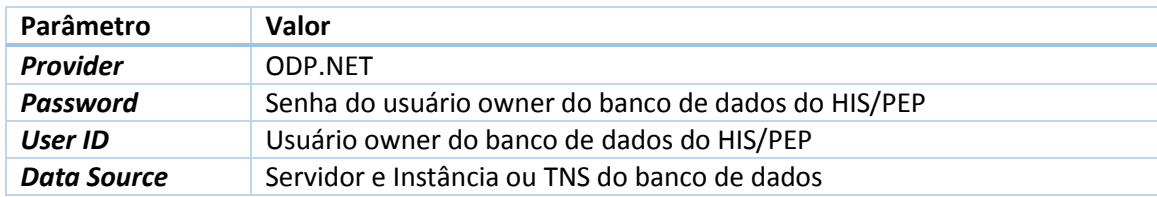

#### Exemplo:

#### <Database> <General>

```
<add key="Provider" value="ODP.NET"/>
   <add key="ConnString" value="Password=<mark>[SENHA];</mark>Persist Security Info=True;User ID=<mark>[USER]</mark>;Data Source=<mark>[SERVIDOR]</mark>;"/>
  </General>
</Database>
```
### <span id="page-5-1"></span>**3.2 Conexão SQL Server**

Seguem os parâmetros de conexão para configurar em ambientes SQL Server:

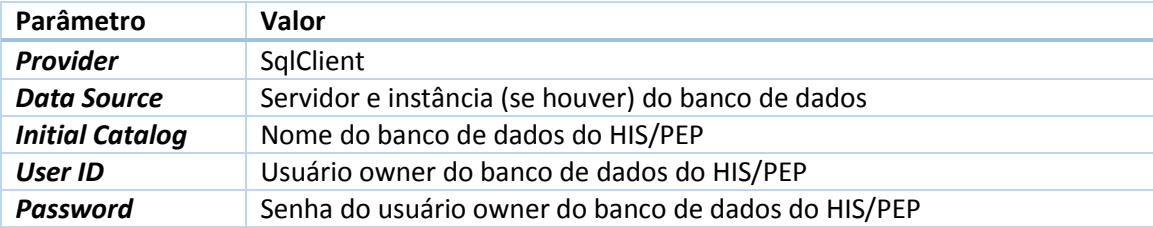

#### Exemplo:

<Database> <General>

</Database>

<sup>.</sup>uenerary<br><add key="Provider" value="<mark>SqlClient</mark>" /><br><add key="ConnString" value="Data Source<mark>=[SERVIDOR];</mark>Initial Catalog=<mark>[BANCO]</mark>;Persist Security Info=True;User ID=<mark>[USER]</mark>;Password=<mark>[SENHA]"</mark> /> </General>

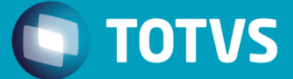

### <span id="page-6-0"></span>**4 Modelagem do Banco de Dados**

O Script Manager utiliza basicamente 3 tabelas:

- **SYS138\_UPDATE\_DB** Tabela que guarda o histórico de execução de cada script;
- **SYS140\_UPDATE\_DB\_PARAMS** Tabela que guarda as configurações de parâmetros utilizados nos scripts.
- **SYS025\_VERSION** Tabela de controle de versão

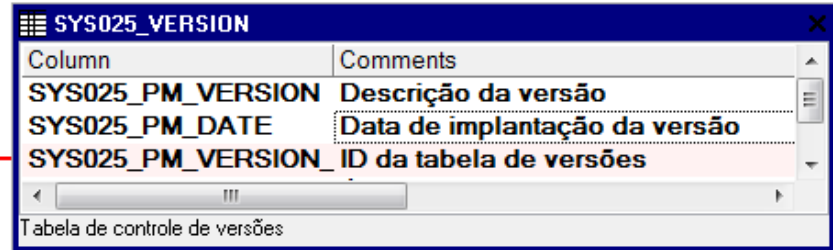

#### FK\_SYS138\_SYS025

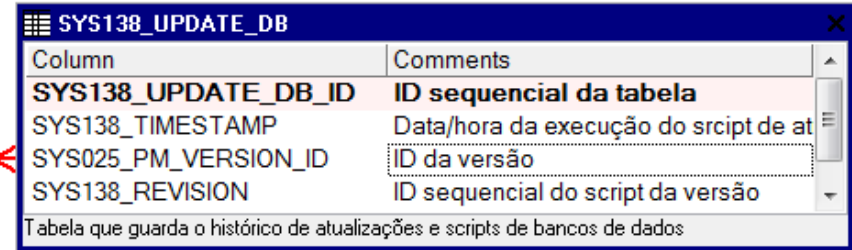

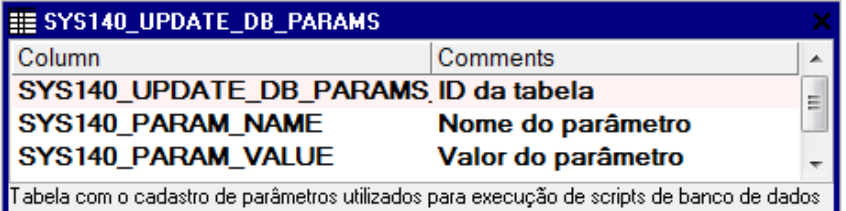

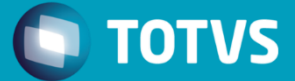

### <span id="page-7-0"></span>**5 Utilização da Ferramenta**

### <span id="page-7-1"></span>**5.1 Consultando os parâmetros de execução**

O botão "Parâmetros" mostra os parâmetros utilizados nos scripts e que são configurados na tabela *SYS140\_UPDATE\_DB\_PARAMS* (com exceção do parâmetro de logs que é configurado diretamente no config do Script Manager).

#### Exemplo:

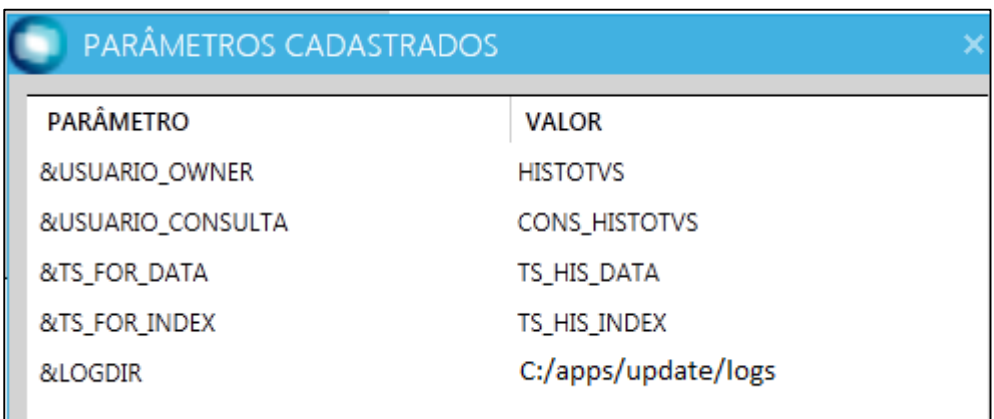

**Obs**: Os parâmetros de tablespaces são ignorados em ambientes SQL Server.

### <span id="page-7-2"></span>**5.2 Logs de Execução**

O Script Manager gera 2 tipos de logs:

- 1. Log de execução individual por arquivo (gerado pelo spool)
- 2. Log de execução geral do Script Manager, que contempla todos os arquivos que foram executados, e também as informações de auditoria (data, usuários, string de conexão, etc.)

Ambos os logs são configurados com a chave "DirLogs" no config da aplicação.

Cada log gerado, contém um cabeçalho com algumas informações importantes:

- Data/hora da Execução;
- Host de Execução;

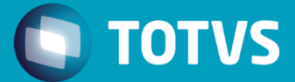

- Usuário de Execução;
- String de conexão utilizada (usuário + banco de dados).
- Initial Catalog (somente para SQL Server): Banco de Dados de conexão

#### **Nomenclatura de Logs**

Os logs são gerados com a data e hora no nome, concatenando com um sufixo de status final de execução do Script Manager, para melhor visualização do diretório de logs:

- "NOSCRIPT" Não havia nenhum script pendente;
- "OK" Scripts pendentes executados sem erros;
- "NOTEXECUTED" Havia scripts pendentes, porém não foram executados.
- "ERROR" Ocorreu algum erro na execução

#### **Criação de sub-diretório dentro da pasta de Logs**

O Script Manager, na sua primeira execução, cria automaticamente uma pasta com o nome do usuário owner para fins de organização dos logs e possível reutilização do Script Manager em mais de um ambiente.

### <span id="page-8-0"></span>**5.3 Conexão no banco**

O Script Manager utiliza a string de conexão com o banco de dados que está configurada no seu arquivo de configuração, na chave "ConnString".

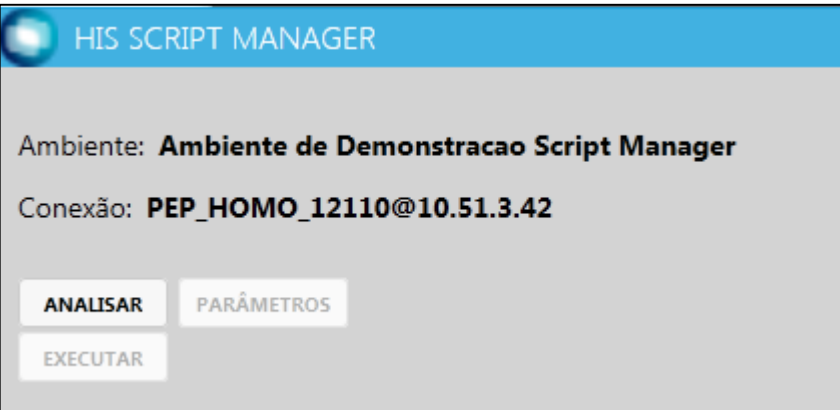

Lembrando que as credenciais precisam ser do usuário Owner do sistema, ou seja, o usuário que possui permissão para criar e alterar objetos dentro do schema do banco de dados. É o usuário diferente do que a aplicação do HIS e PEP normalmente utilizam (usuário Consulta).

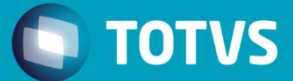

### <span id="page-9-0"></span>**5.4 Análise de scripts pendentes**

Ao clicar em "Analisar", o Script Manager verificará se existem scripts pendentes de execução no ambiente conectado (baseado em uma comparação dos scripts do pacote de atualização no diretório "dbscripts" com a tabela da aplicação *SYS138\_UPDATE\_DB*.)

### <span id="page-9-1"></span>**5.5 Executando scripts pendentes**

Caso existam scripts pendentes de execução, eles aparecerão com status "Não executado", como mostra imagem abaixo:

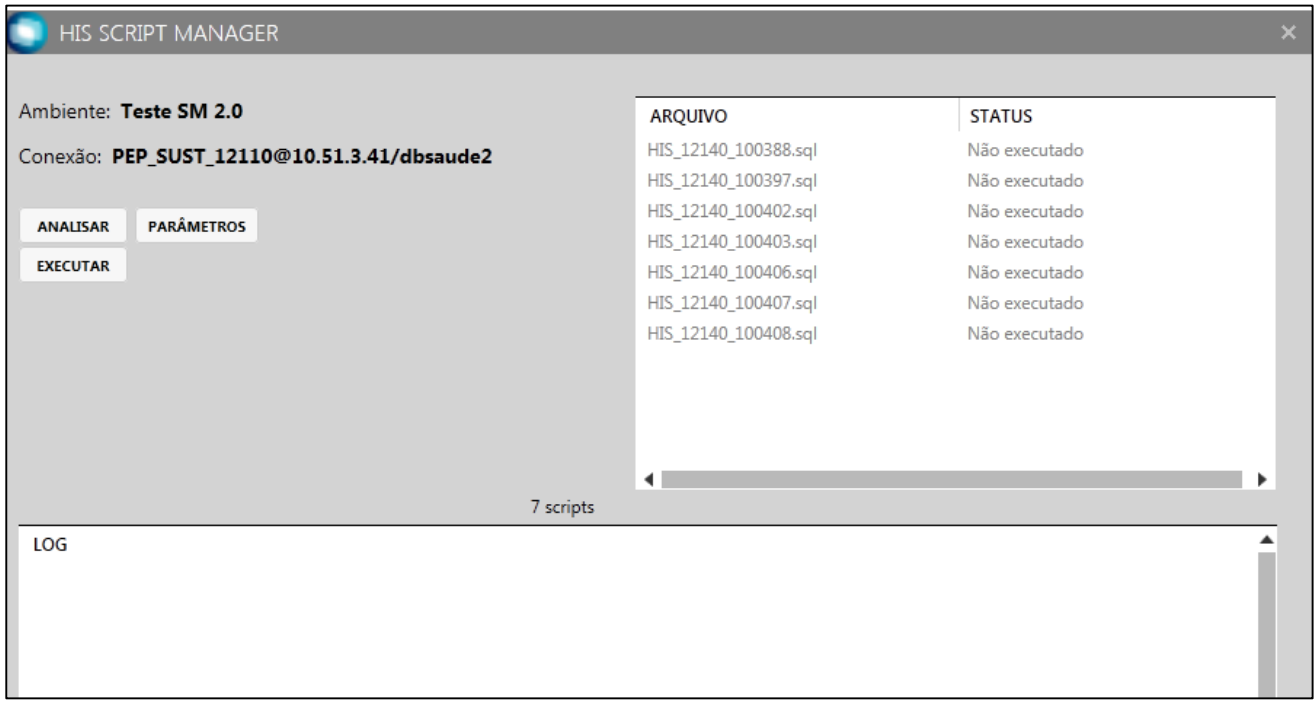

- 1. Verificar status de execução de cada script ("Não executado").
- 2. Pode-se clicar em cada um para abrir o script SQL no bloco de notas (OPCIONAL).
- 3. Clicar em "Executar" para rodar todos os scripts pendentes de uma única vez;
- 4. Confirmar realização de backup e execução de scripts;
- 5. Verificar mensagem de execução e logs gerados nos diretórios configurados.

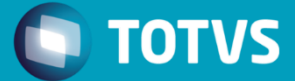

#### Mensagem: Confirmação de realização de backup

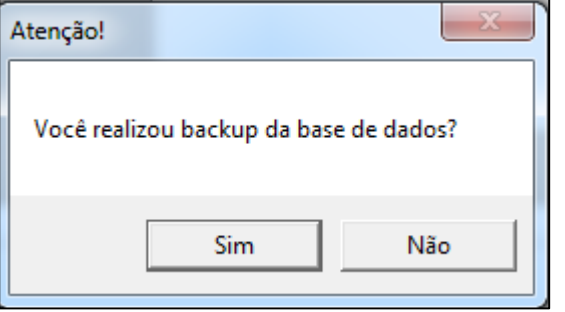

Mensagem: Confirmação de execução dos scripts.

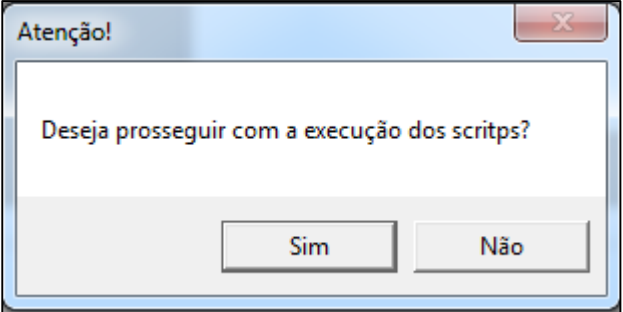

**Obs**: Caso qualquer uma das mensagens seja respondida com "Não", os scripts não são executados.

### <span id="page-10-0"></span>**5.6 Lidando com erros na execução de scripts**

Caso dê algum tipo de erro na execução dos scripts, o sistema mostra mensagem de erro e gera log com sufixo "ERROR" no diretório configurado.

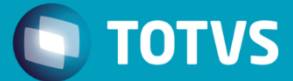

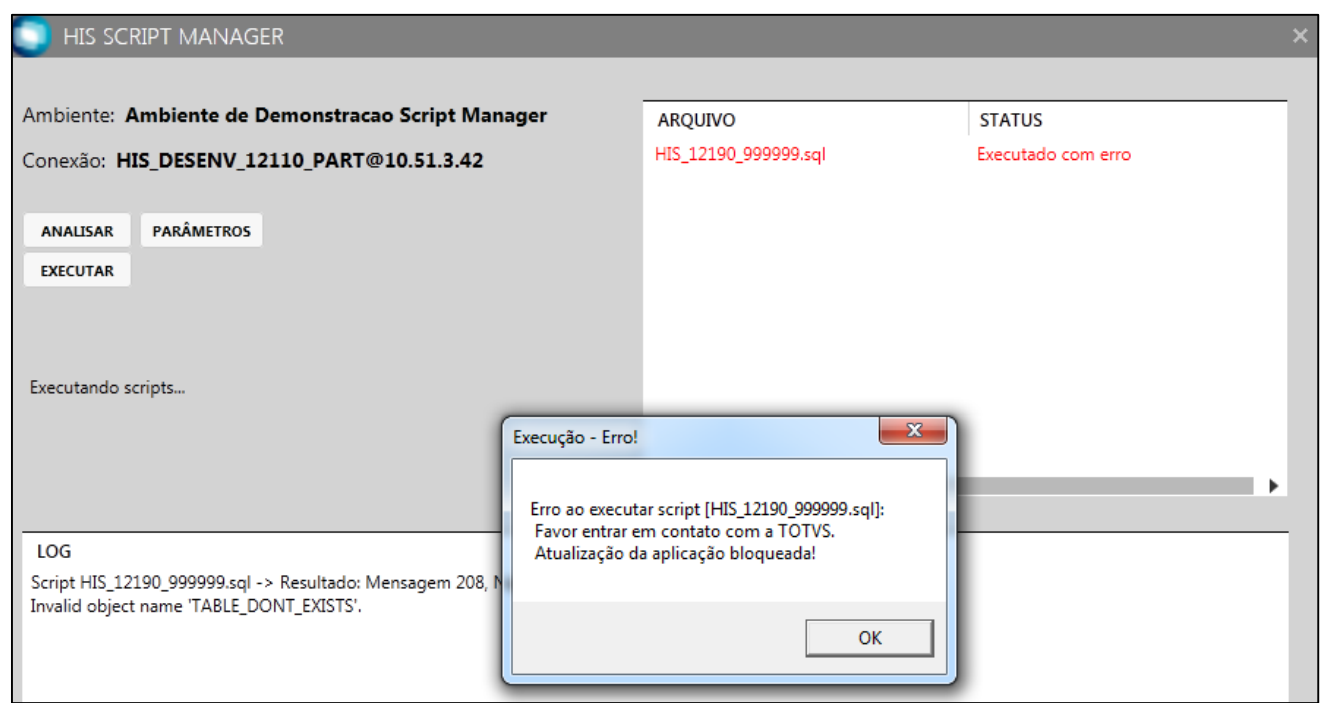

- 1. Clicar em "OK";
- 2. Verificar logs e identificar o script e o motivo do erro;
- 3. Entrar em contato com a TOTVS e aguardar solução técnica;
- 4. Se o script for corrigido, pode ser salvo na pasta "dbscripts" do HIS ou PEP;
- 5. Reexecutar Script Manager;
- 6. Ao abrir novamente Script Manager aparece mensagem informando que última execução gerou erro de script e questiona se já foi feito contato com a TOTVS e se o script já foi ajustado:
	- Sim Executa scripts automaticamente
	- Não Aborta Execução (Necessário clicar em "Analisar" para habilitar botão "Executar" novamente);
- 7. Logs gerados nos diretórios configurados.

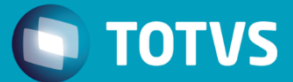

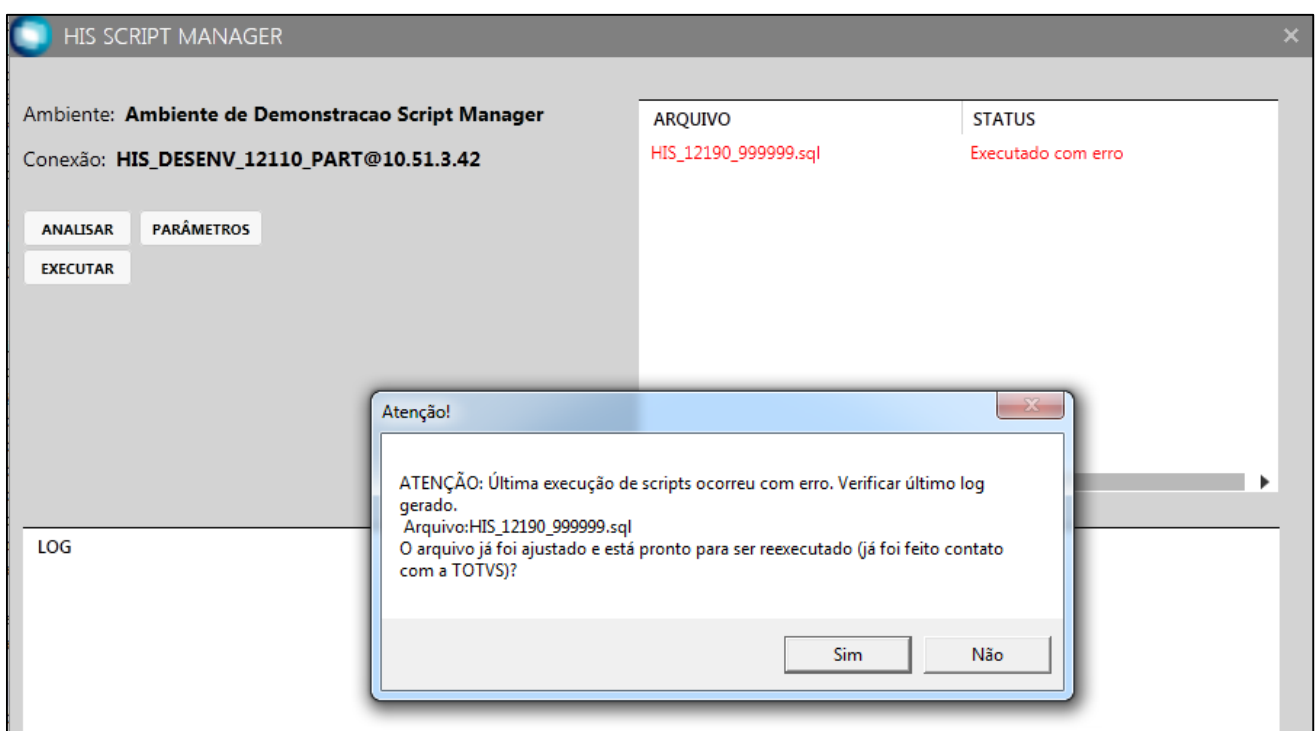

### <span id="page-12-0"></span>**5.7 Quando os scripts são executados com sucesso**

- 1. Verificar status de execução dos scripts ("Executado com sucesso");
- 2. Clicar em "OK" e fecha Script Manager;
- 3. Verifica logs nos diretórios configurados (OPCIONAL).

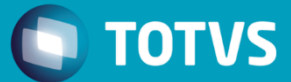

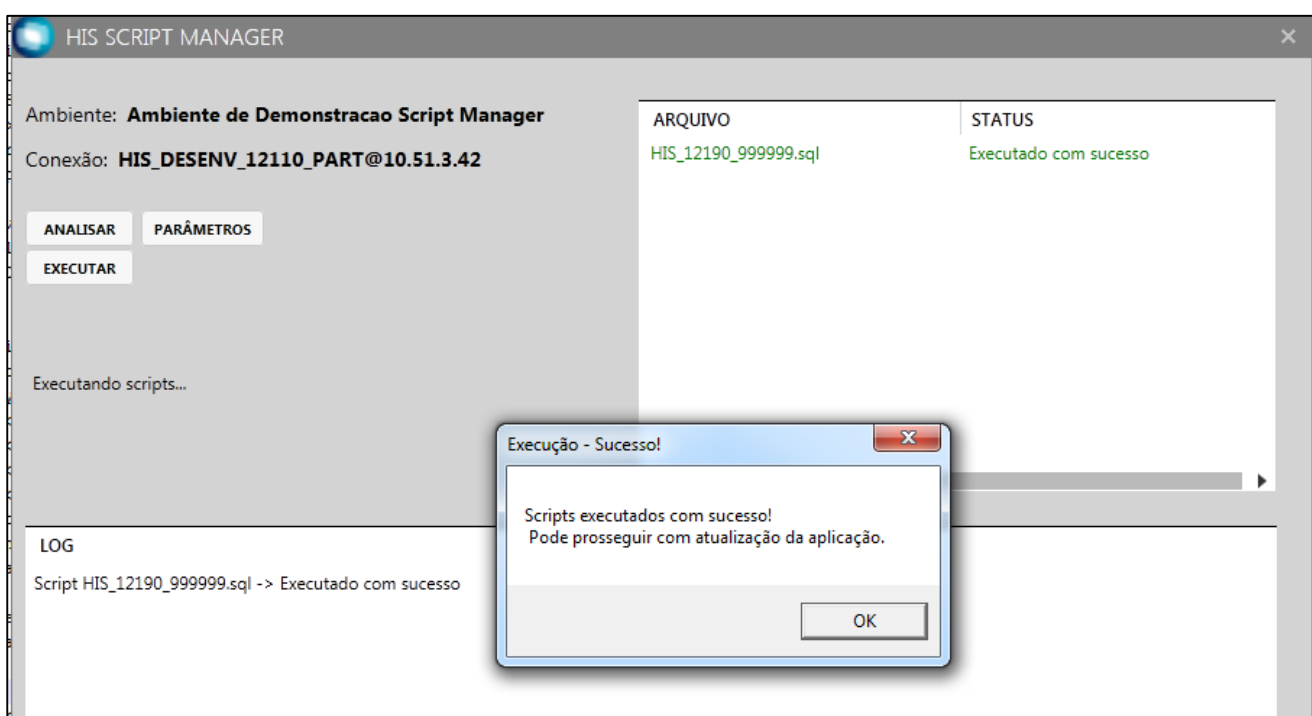

## <span id="page-13-0"></span>**5.8 Quando não houver scripts pendentes**

- 1. Clicar em "OK" e fechar Script Manager;
- 2. Verifica logs nos diretórios configurados (OPCIONAL);
- 3. Prosseguir com atualização da aplicação.

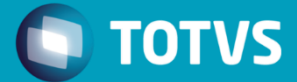

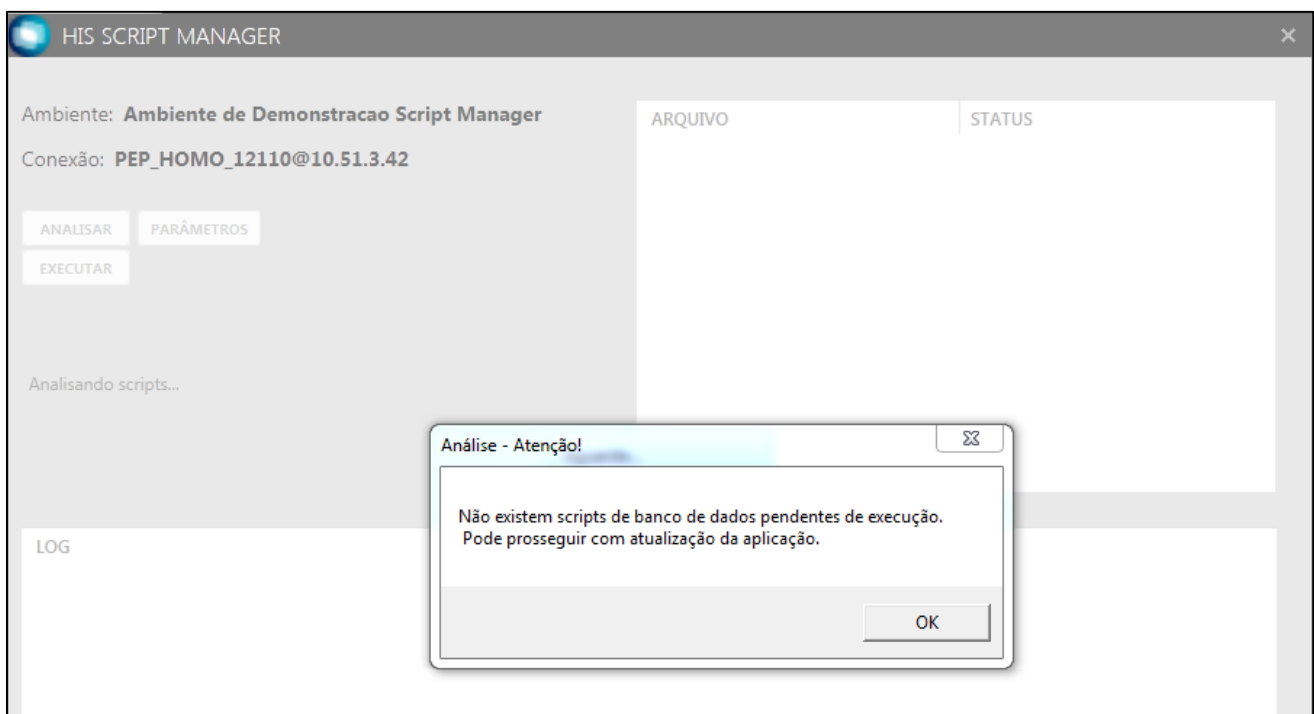

### <span id="page-14-0"></span>**5.9 Saindo sem executar os scripts pendentes**

Quando houverem scripts pendentes e o Script Manager for fechado antes de executá-los, irá aparecer a mensagem a seguir solicitando a confirmação da saída sem execução de scripts pendentes. Também será informado no log de execução quais os scripts que não foram executados.

Mensagem na tela:

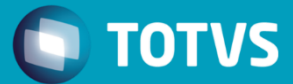

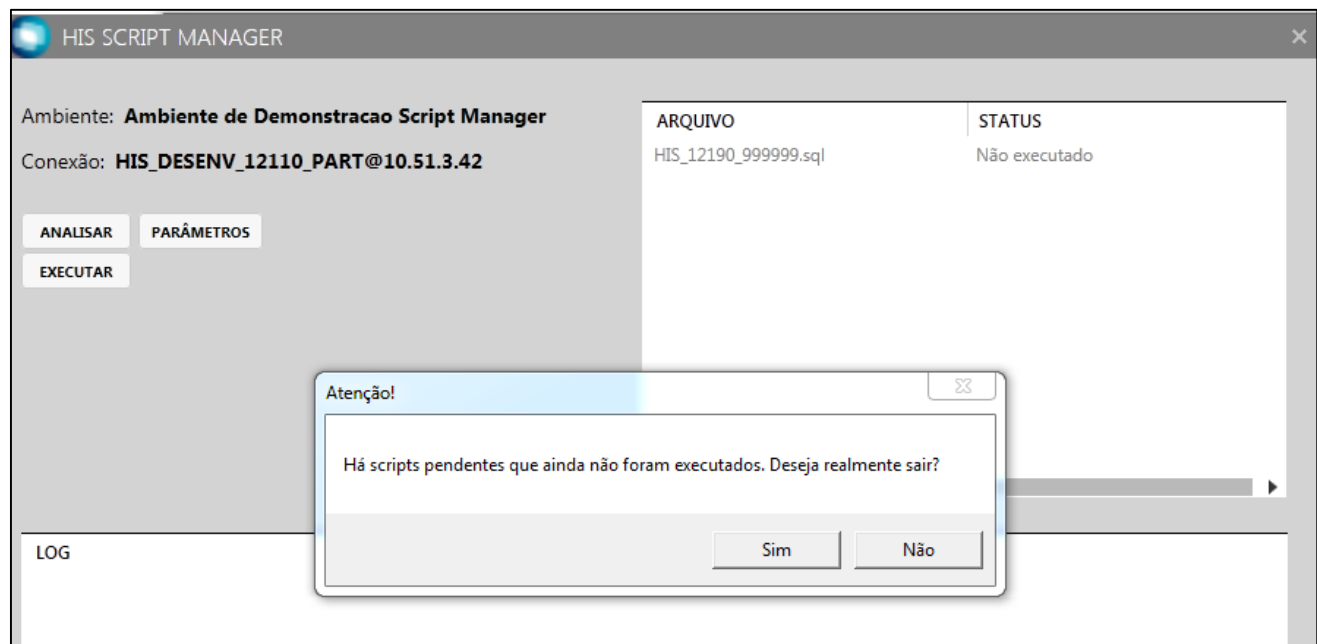

### Mensagem no Log:

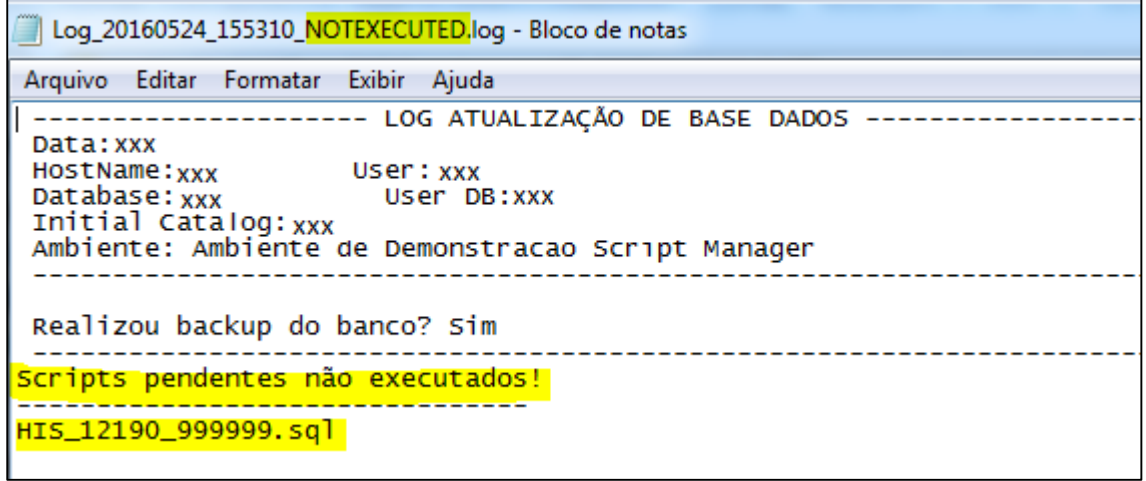